# **Formation Robotique 2019-2019**

### **Défi n° 01** Jeu de lumière

On se propose de simuler un jeu de lumière. Ce jeu consiste à faire clignoter une croix de différentes manières :

- La 1<sup>ère</sup> manière : Faire clignoter la croix une seule fois et cela au moment du démarrage,
- La 2<sup>ème</sup> manière : Faire clignoter la croix indéfiniment,
- La 3<sup>ème</sup> manière : Faire clignoter la croix 4 fois seulement,
- La 4ème manière : Faire clignoter lentement la croix 2 fois seulement après avoir cliqué sur le bouton **A**.

Enregistrez votre code sous le nom « **Défi1** » sur votre de dossier de travail situé sur le lecteur **D**.

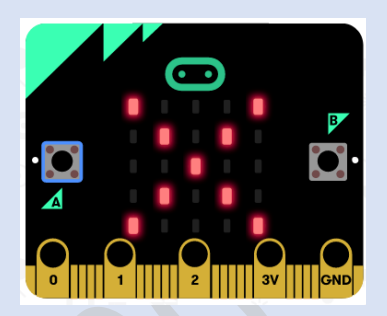

**Simulation n° 01 :** Jeu de lumière

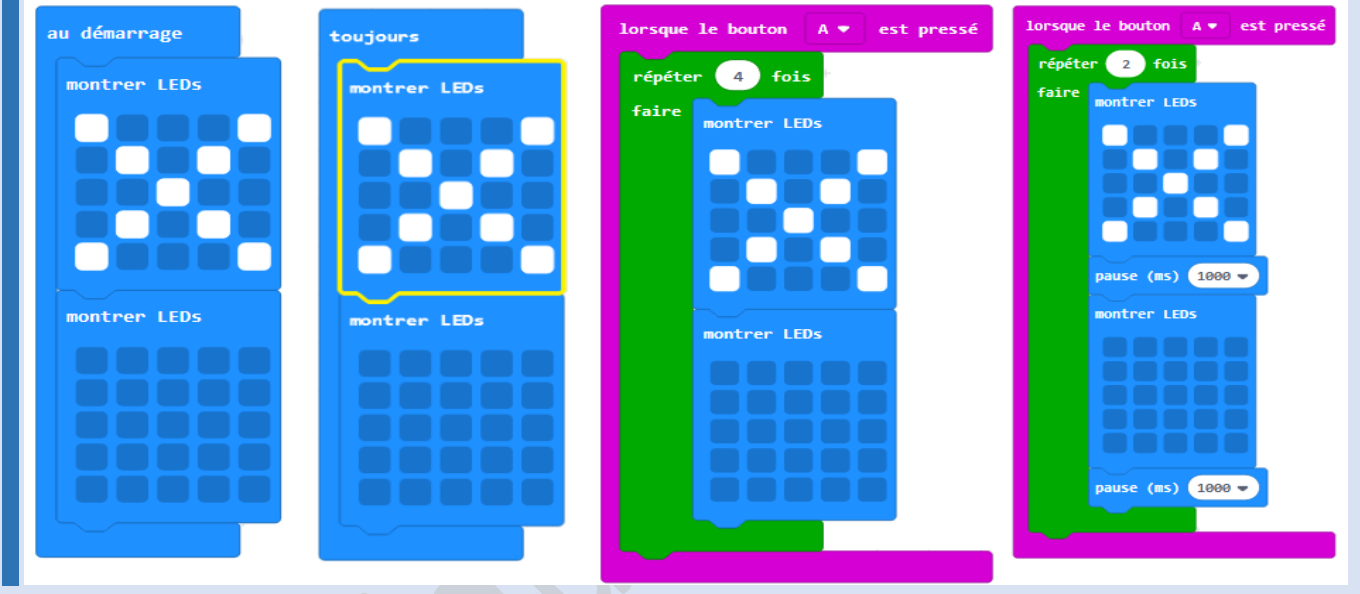

### **Défi n° 02** Nom & Prénom

Affichage de votre nom, de votre prénom ou des 2 en même temps.

- Si vous appuyez sur le bouton **A**, vous afficherez votre **Prénom**,
- Si vous appuyez sur le bouton **B**, vous afficherez votre **Nom**,
- Si vous appuyez sur les 2 boutons **A** et **B** en même temps, vous afficherez votre **Nom et Prénom**,

Enregistrez votre code sous le nom « **Défi2** » sur votre de dossier de travail situé sur le lecteur **D**.

**Défi n° 03** Jeu de Dé

On se propose de simuler un jeu de Dé. Ce jeu consiste à lancer un dé puis d'afficher la valeur du Dé.

- Au moment où je secoue la carte Micro : Bit, celle-ci choisie une valeur comprise entre 1 et 6 (car le Dé possède 6 faces numérotées de 1 à 6).
- Si la valeur choisie au hasard par la carte est 1, on affichera la face 1 du dé,
- Si la valeur choisie au hasard par la carte est 2, on affichera la face 2 du dé,
- Et ainsi de suite.

Enregistrez votre code sous le nom « **Défi3** » sur votre de dossier de travail situé sur le lecteur **D**.

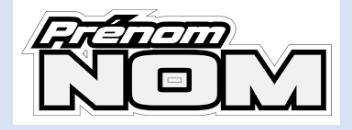

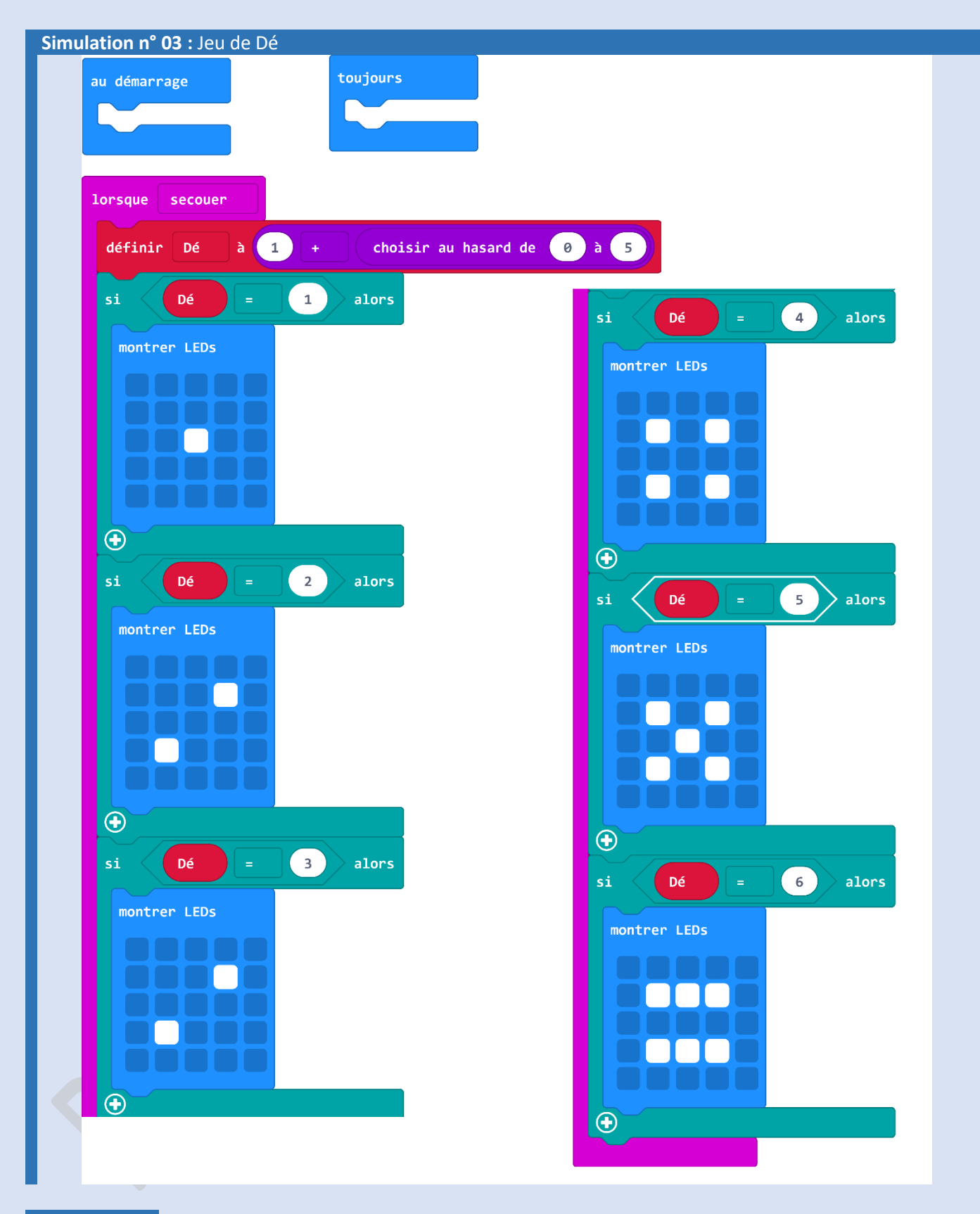

**Défi n° 04** Luminosité ambiante Tester la luminosité ambiante à travers votre carte Micro : Bit et afficher l'icône :

- **ENET** dans le cas où la luminosité est inférieure à 200,
- **Form** dans le cas contraire.

Enregistrez votre code sous le nom « **Défi4** » sur votre de dossier de travail situé sur le lecteur **D**.

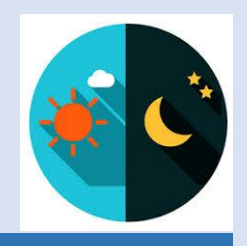

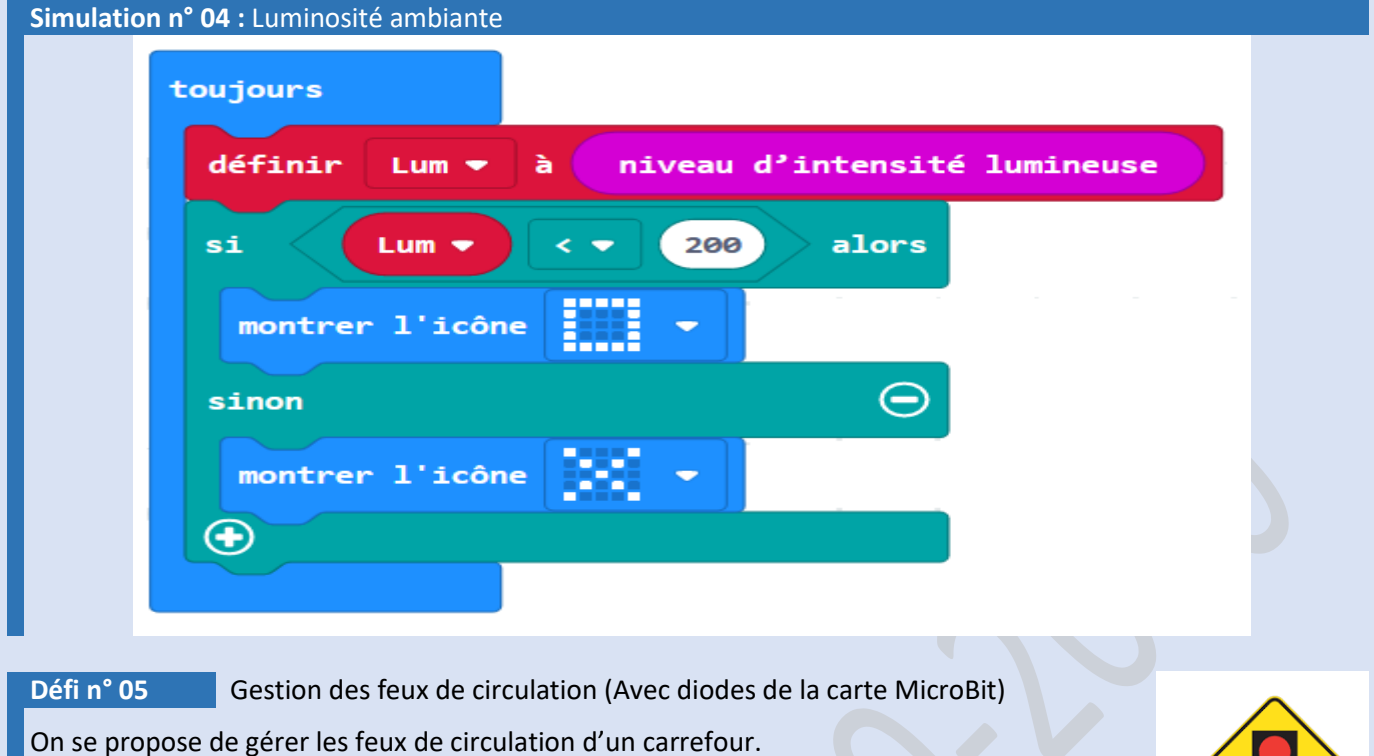

Proposer une solution avec la carte Micro:bit permettant de gérer les feux de circulation du carrefour de votre cité.

Enregistrez votre code sous le nom « **Défi5** » sur votre de dossier de travail situé sur le lecteur **D**.

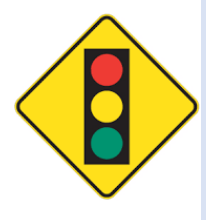

### **Simulation n° 05 :** Gestion des feux de circulation (Avec diodes de la carte MicroBit)

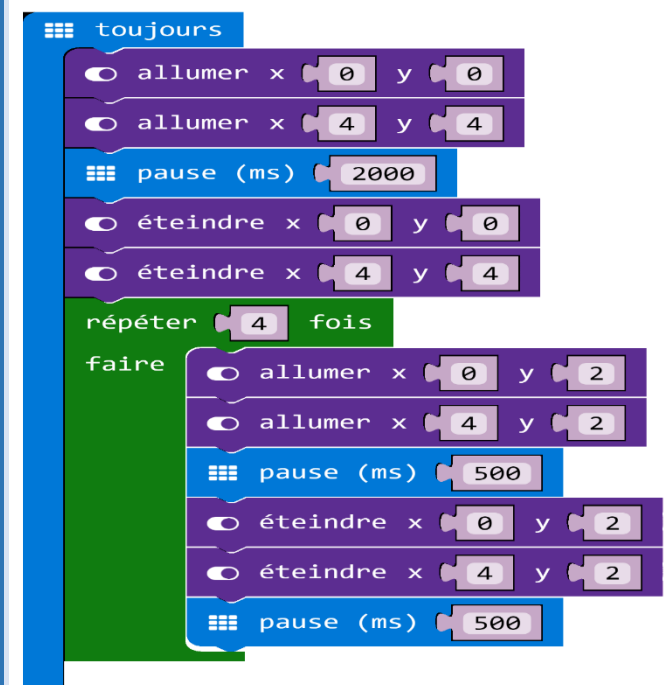

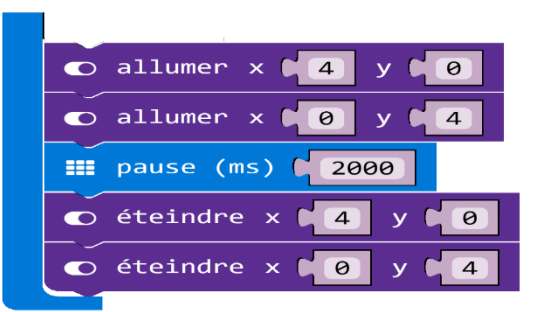

Défi n° 06 Gestion des feux de circulation

On se propose de gérer les feux de circulation d'un carrefour.

Proposer une solution avec la carte Micro:bit permettant de gérer les feux de circulation du carrefour de votre cité.

Enregistrez votre code sous le nom « **Défi6** » sur votre de dossier de travail situé sur le lecteur **D**.

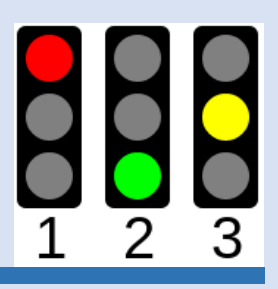

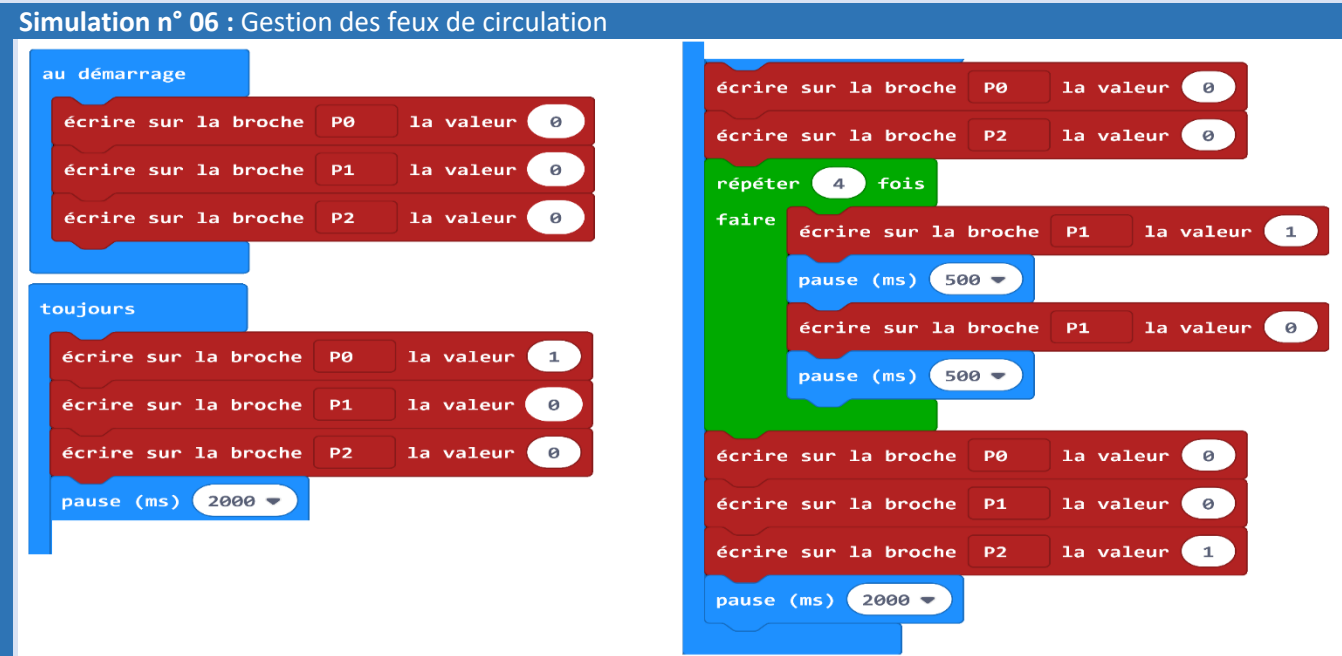

**Défi n° 07** Jeu de rapidité

On se propose de simuler un jeu :

- Si j'appuie sur le bouton **A**, le score s'incrémente de 1 (**+1**),
- Si j'appuie sur le bouton **B**, le score se décrémente de 1 (**-1**),
- Si j'appuie sur les 2 boutons **A** et **B**, le score se remet à zéro (**0**),

Remarques : Les boutons **A** et **B** sont situés sur la carte Micro : Bit et score est une variable qui doit être créée. Enregistrez votre code sous le nom « **Défi7** » sur votre de dossier de travail situé sur le lecteur **D**.

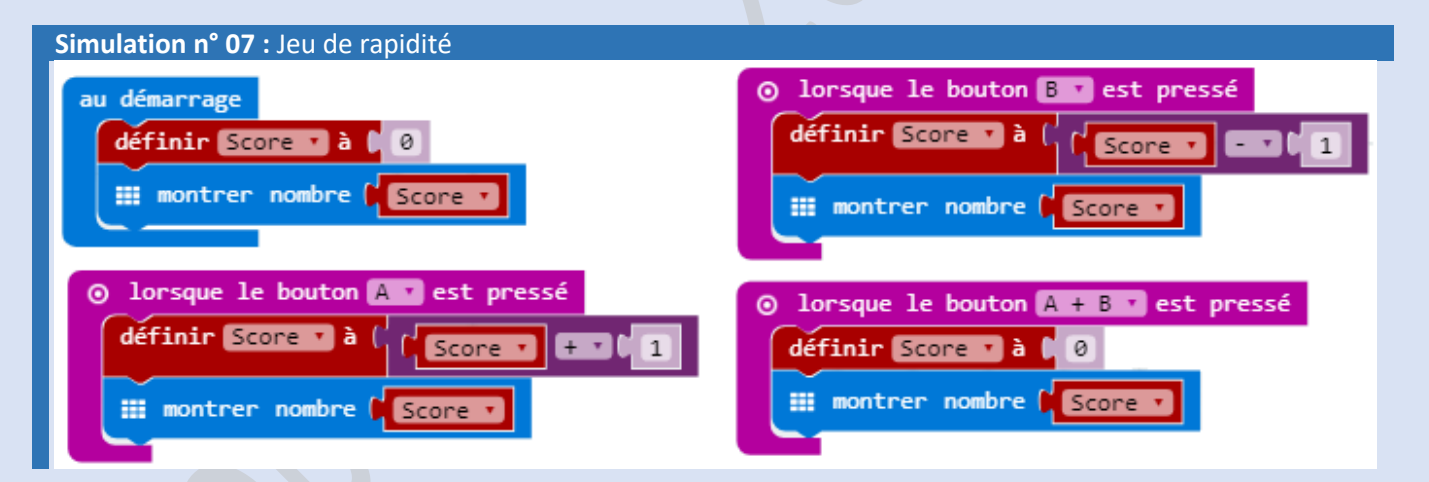

**Défi n° 08** Le Piéton est prioritaire

Pour ne pas avoir d'accident devant la sortie d'une école primaire. Quand un piéton se présente devant le passage piéton, il actionne un bouton.

- Quand il n'y a pas de piéton, le panneau piéton affiche  $\boxtimes$
- Quand le bouton piéton est actionné :
	- o Le feu des voitures affichera Rouge,
	- $\circ$  Le panneau piéton affichera  $\Box$  pendant 1 minute

Le panneau piéton affiche  $\boxtimes$  et le feu des voitures devient Vert Proposer une solution avec la carte Micro:bit permettant de gérer les feux de circulation du carrefour de votre cité.

Enregistrez votre code sous le nom « **Défi8** » sur votre de dossier de travail situé sur le lecteur **D**.

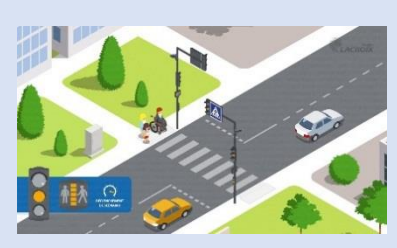

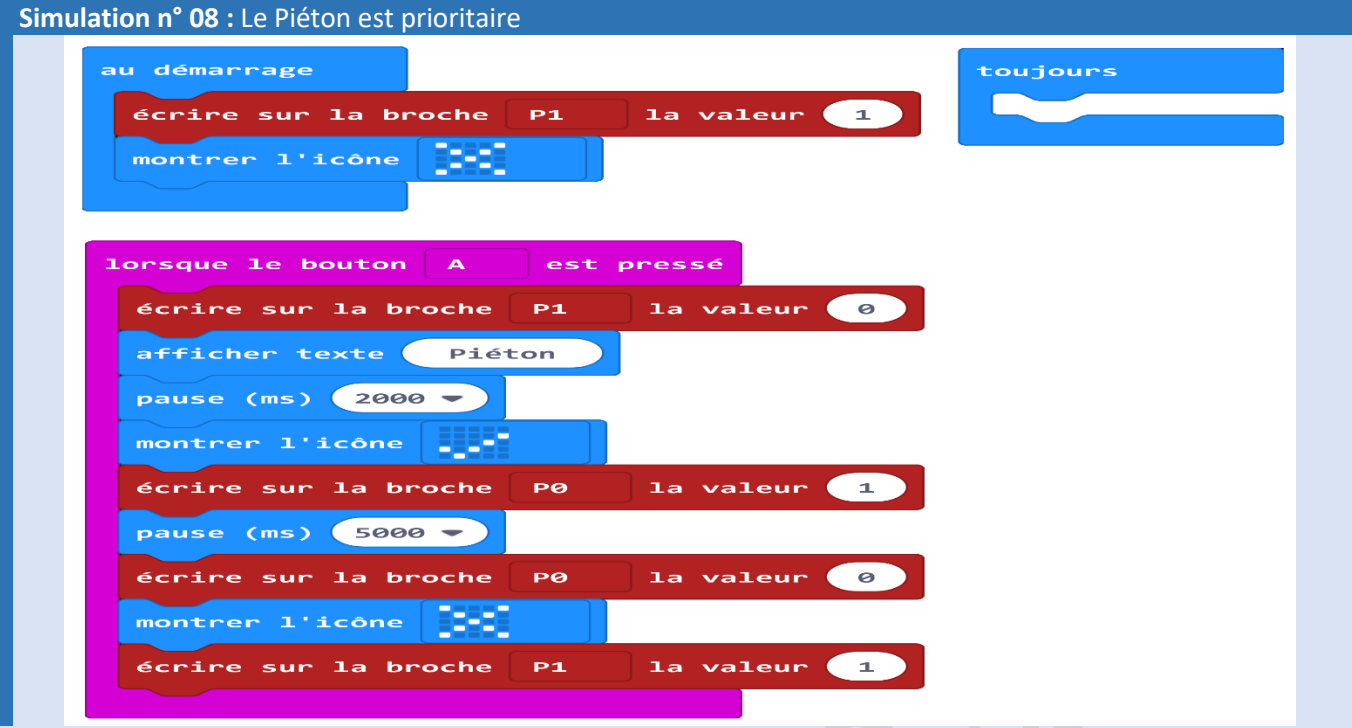

**Défi n° 09** Affichage de la température ambiante

On se propose d'afficher la température ambiante de votre salle de classe. Proposer une solution avec la carte Micro:bit permettant d'afficher la température ambiante.

Enregistrez votre code sous le nom « **Défi9** » sur votre de dossier de travail situé sur le lecteur **D**.

### **Simulation n° 09 :** Affichage de la température ambiante

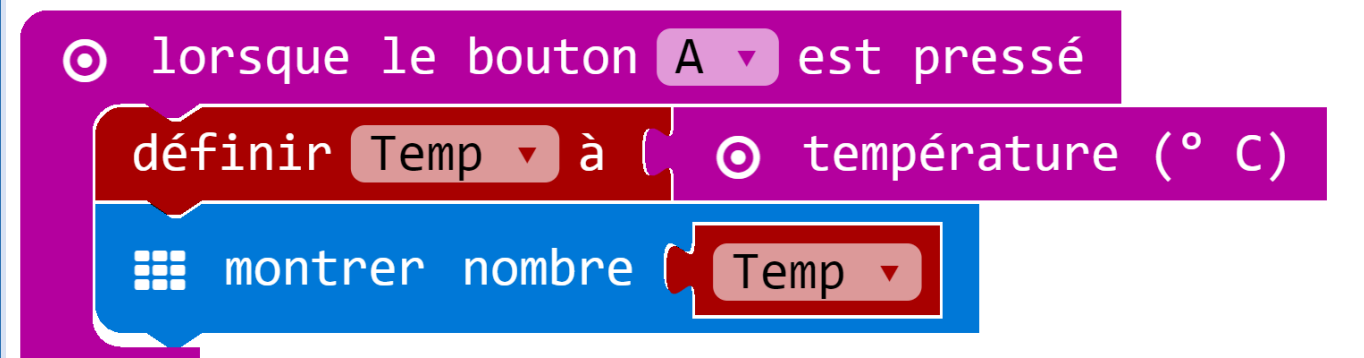

**Défi n° 10** Alarme (Accéléromètre)

On se propose de sécuriser le laboratoire d'informatique contre les intrusions.

Proposer une solution avec la carte Micro:bit permettant de sécuriser l'entrée du laboratoire contre les intrusions.

Enregistrez votre code sous le nom « **Défi10** » sur votre de dossier de travail situé sur le lecteur **D**.

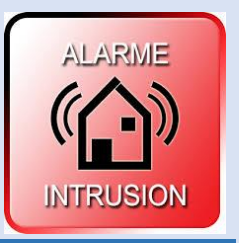

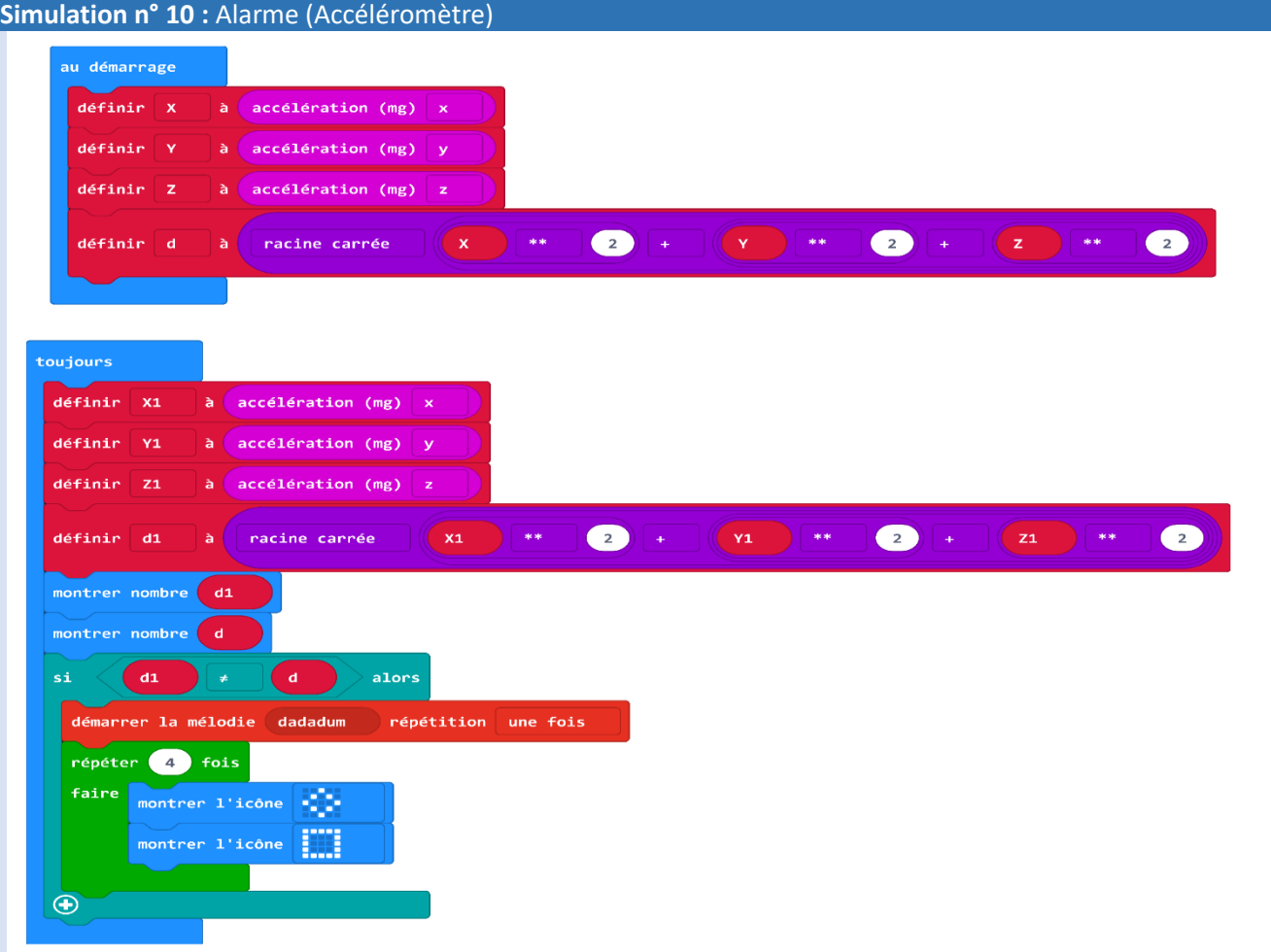

Défi n° 11 Sens de la Mecque (Qibla)

On se propose de trouver le sens de la Qibla (La Mecque). Proposer une solution avec la carte Micro:bit permettant de trouver le sens de la Qibla. Enregistrez votre code sous le nom « **Défi11** » sur votre de dossier de travail situé sur le lecteur **D**.

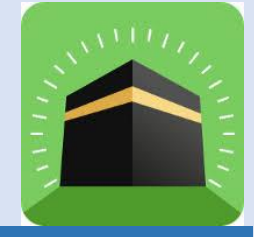

# **Simulation n° 11 :** Sens de la Mecque (Qibla)

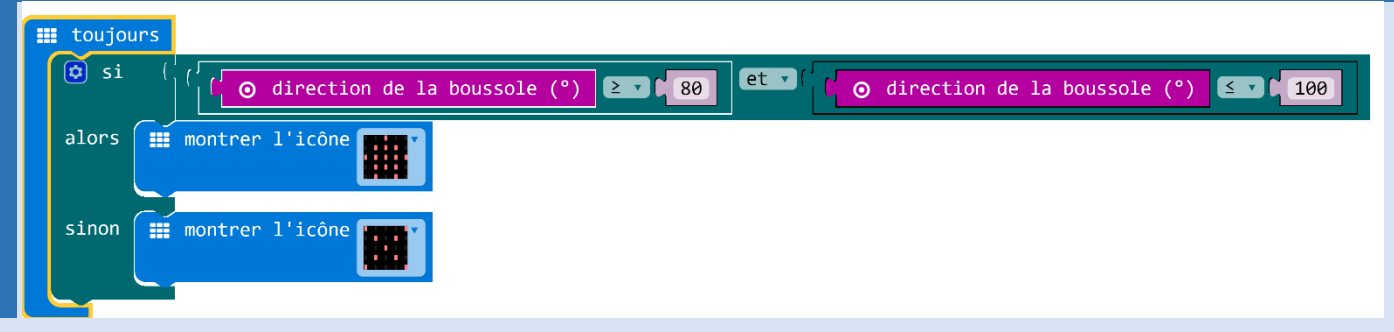

Défi n° 12 Gestion de l'éclairage public

On remarque que les poteaux d'éclairage public resteront allumer tout le long de la journée. Aidez la municipalité pour résoudre cette contrainte. Proposer une solution avec la carte Micro:bit pour surmonter ce problème.

Enregistrez votre code sous le nom « **Défi12** » sur votre de dossier de travail situé sur le lecteur **D**.

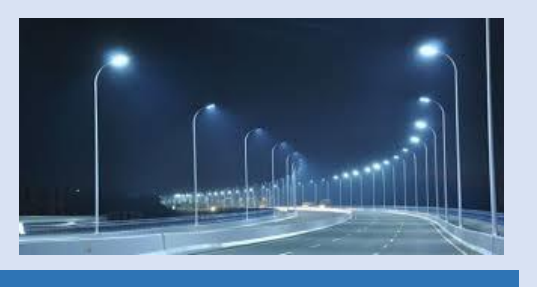

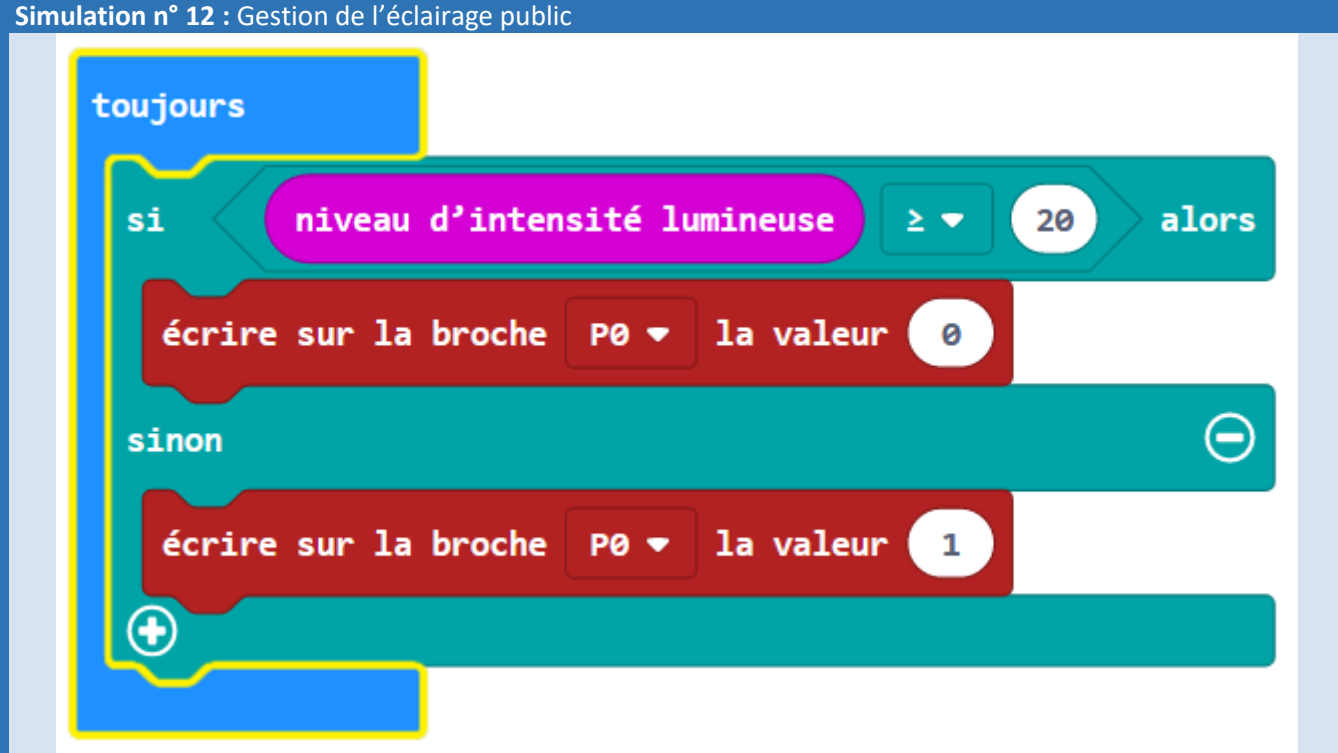

**Défi n° 13** Chauffage / Climatisation

On se propose de gérer la climatisation et le chauffage d'une maison de façon automatique. Proposer une solution avec la carte Micro:bit permettant de gérer la climatisation et le chauffage de votre maison et cela de façon automatique.

Enregistrez votre code sous le nom « **Défi13** » sur votre de dossier de travail situé sur le lecteur **D**.

# **Simulation n° 13 :** Chauffage / Climatisation

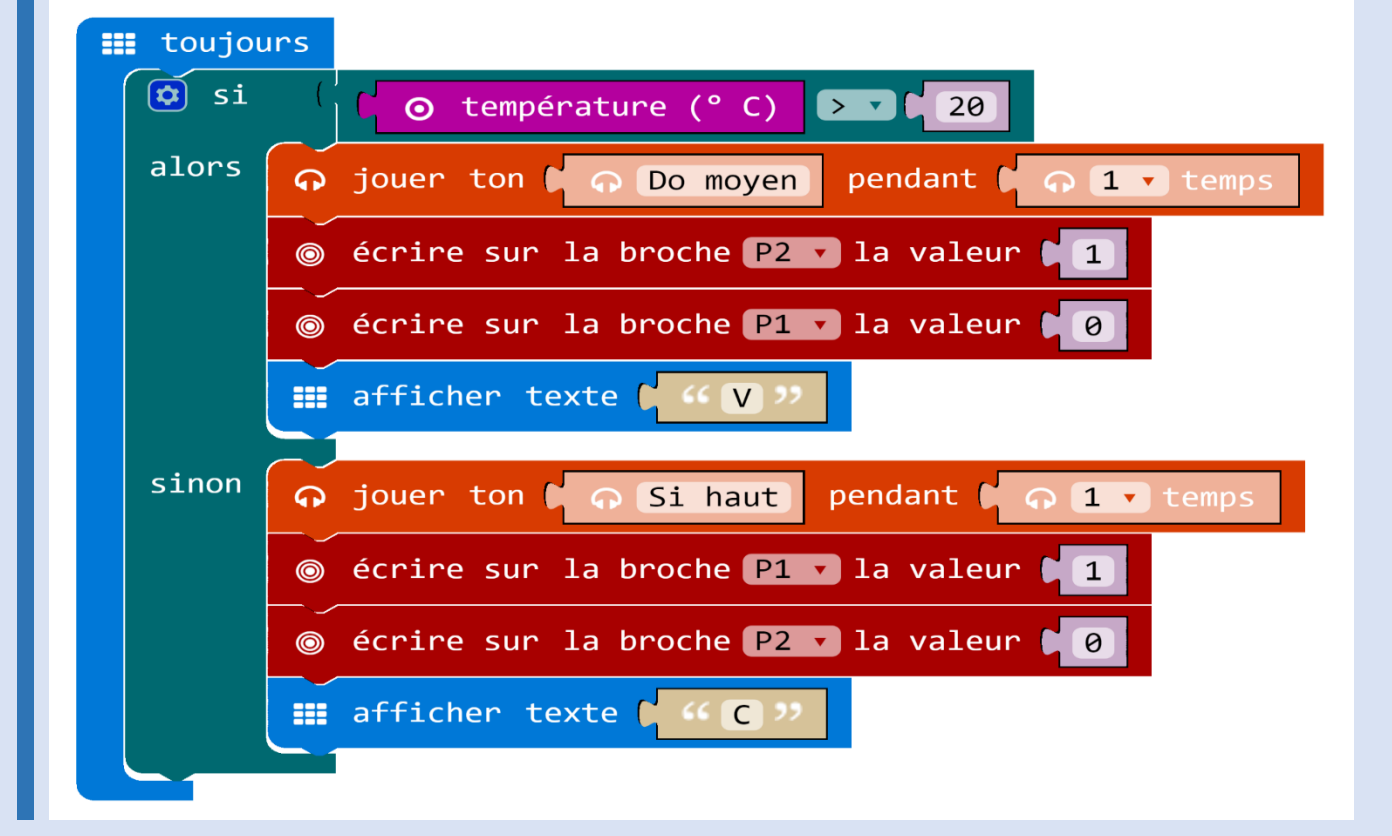

**ROLD HOT** 

## **Défi n° 14** Affichage du point Cardinal : L'orientation (Nord/Est/Sud/Ouest)

On se propose d'afficher l'orientation ou le point cardinal de votre chambre.

Proposer une solution avec la carte Micro:bit permettant d'afficher le point cardinal sur votre carte Micro:Bit.

Enregistrez votre code sous le nom « **Défi14** » sur votre de dossier de travail situé sur le lecteur **D**.

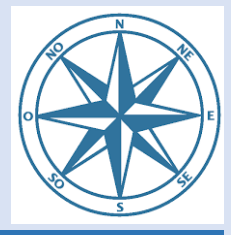

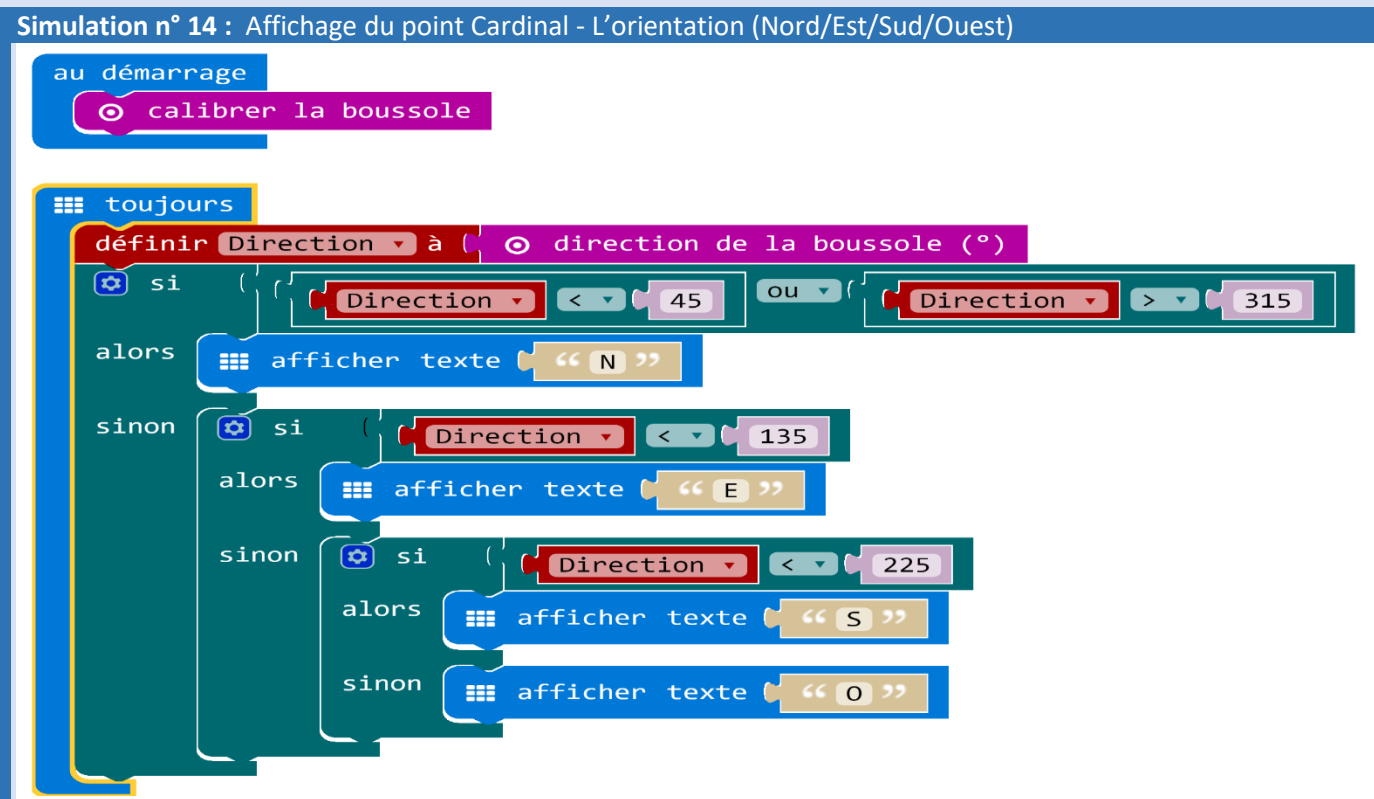